## How to Login to Edmodo

## Go to<http://hoovercity.edmodo.com/> Be sure to save the Edmodo address to your favorites. *Please Don't use www.edmodo.com*

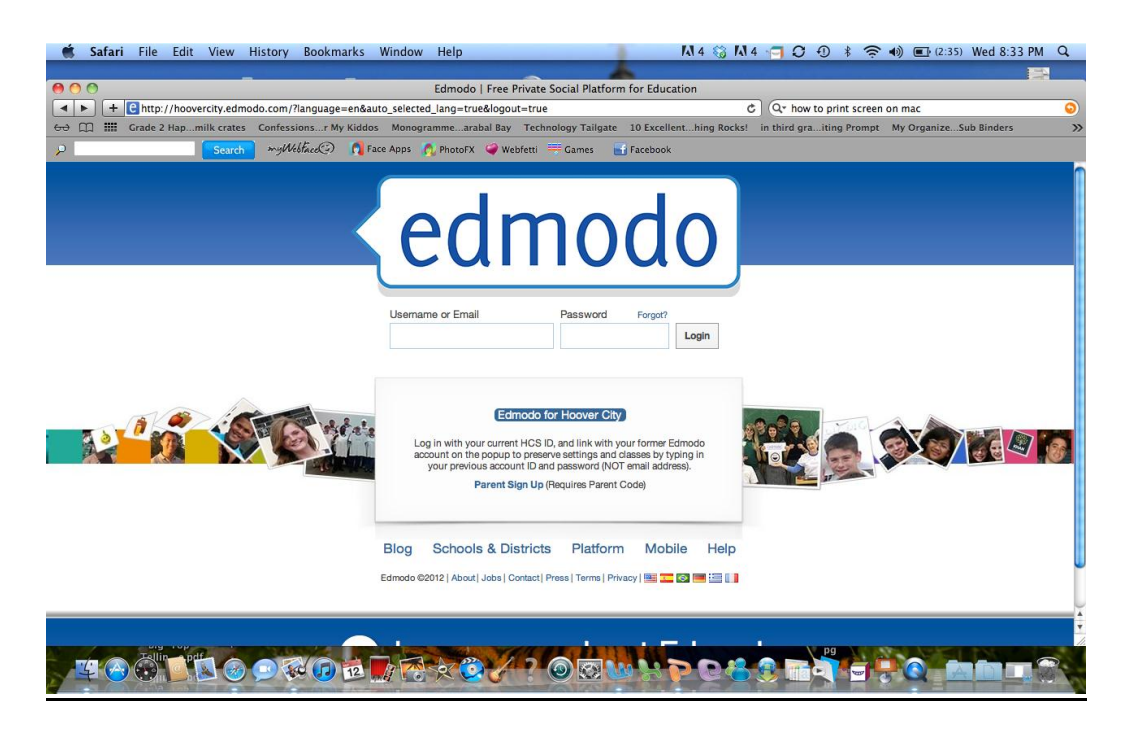

- 1. Username: 10 digit student number.
- 2. Password: 123456 (K-2<sup>nd</sup> grade)
- 3. Password for  $3^{rd}$  and  $4^{th}$  grade-Alpha-numeric with some symbols. **Make sure you hold the shift key down long enough when typing caps and symbols.**

\*\*\*Please don't change your child's password.

## **Logging in From a Mobile Device**

don't use the Edmodo app. Go to <http://hoovercity.edmodo.com/> from your internet browser and save to your homepage.

If on an apple device, you will need the Puffin web browser app to watch any flash player videos.

## **What The Edmodo Page Looks Like**

On the left hand side of your Edmodo page you will see your child's profile picture and your child's Edmodo groups. The middle part of the page is assignments, and posts, etc. The right hand side will show members of your child's group.

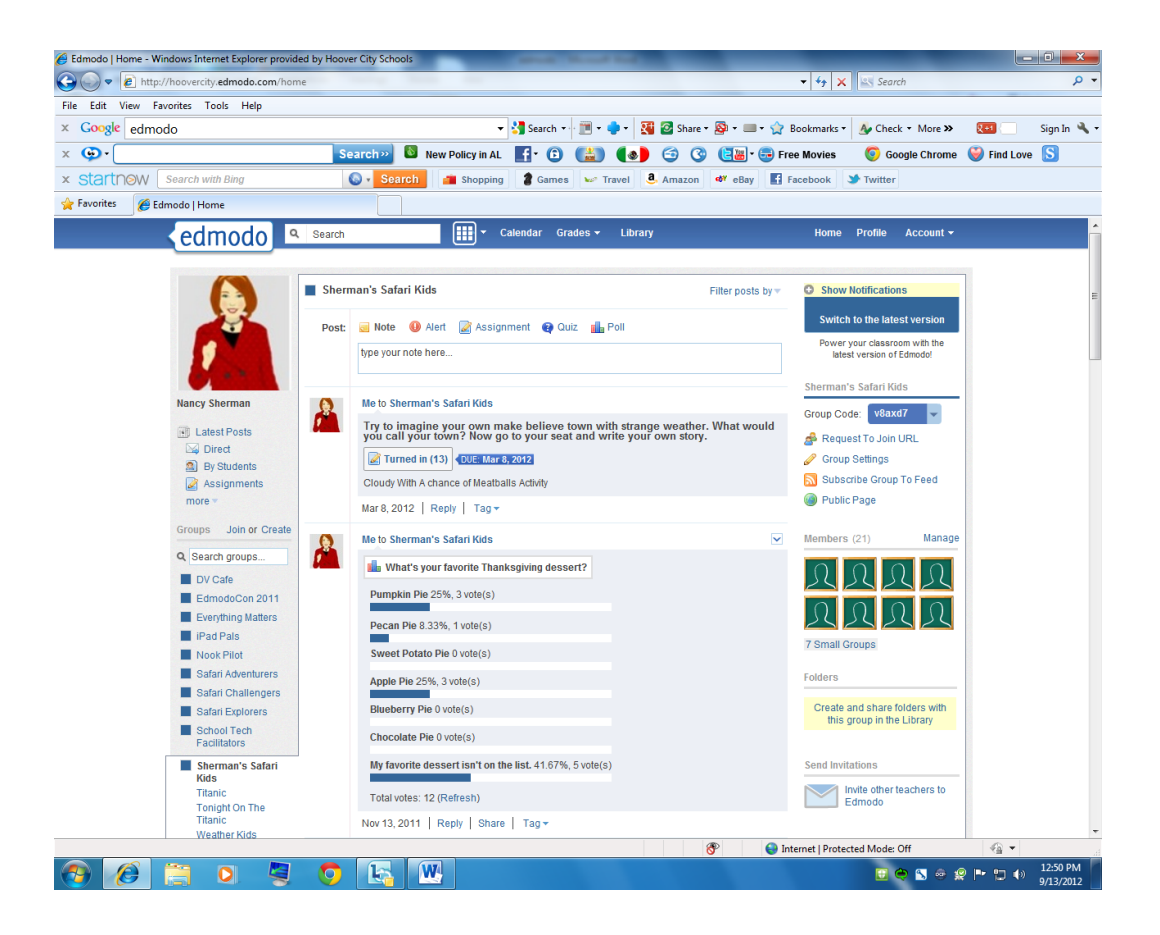

To Log out, go to Account in the upper right hand corner, click the down arrow-logout.

There is also a Help option in the Account section.